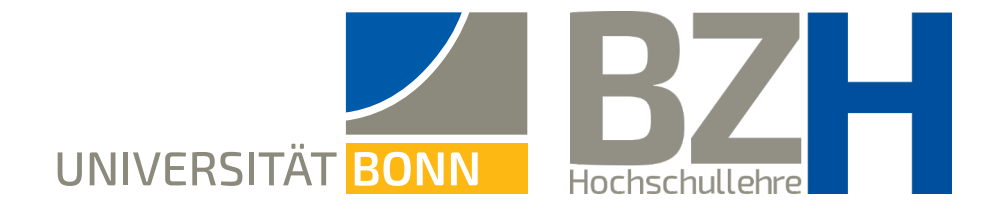

# **Teilnehmenden Beitritt vor dem Host gestatten**

Diese Anleitung zeigt, wie Sie Ihren Teilnehmenden den Zutritt zum Zoom-Raum vor dem Beginn des Meetings ermöglichen können

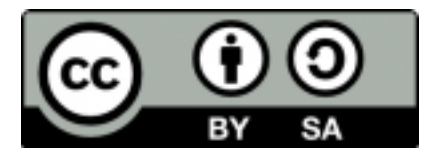

Bonner Zentrum für Hochschullehre, 2021

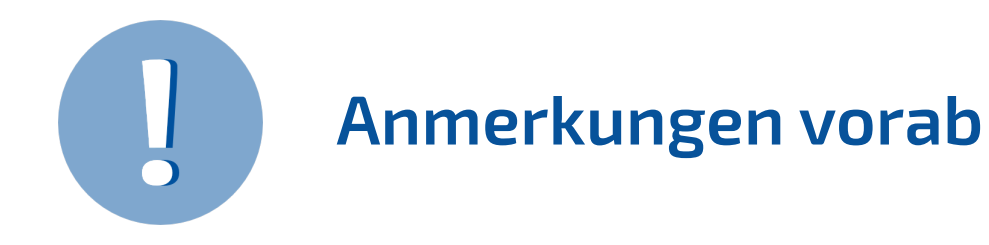

- **→** Manchmal kann es sinvoll sein, die Teilnehmenden einer Veranstaltung schon **kurz vor dem Beginn in den Raum eintreten** zu lassen. Dann brauchen diese nicht zu warten, bis der Host das Meeting eröffnet, falls dieser sich verspätet.
- → Eine solche Einstellung kann sogar dazu beitragen, dass das virtuelle Meeting etwas von einem realen Treffen bekommt, wo sich Teilnehmende auch schon kurz vor dem Beginn der Veranstaltung in einem Raum versammeln.
- **→** Diese Einstellung empfiehlt sich insbesondere bei **Veranstaltungen mit kleineren Zahlen an Teilnehmenden**. Bei hohen Zahlen an Teilnehmenden ist sie nicht empfehlenswert.
- → Bei persönlichen Meetingräumen, die Sie auf der Zoom-Seite unter "Privater Raum" finden, ist diese Eisntellung **nicht möglich**.

### **Die Einstellungen**

Sicherheit **Besprechung planer** 

In Meeting (Grundlagen

In Meeting (Erweitert)

E-Mail-Benachrichtigung

Loggen Sie sich auf der Zoor der Uni Bonn ein. Fahren Sie Maus über einen Meetingrau klicken Sie auf **Bear** 

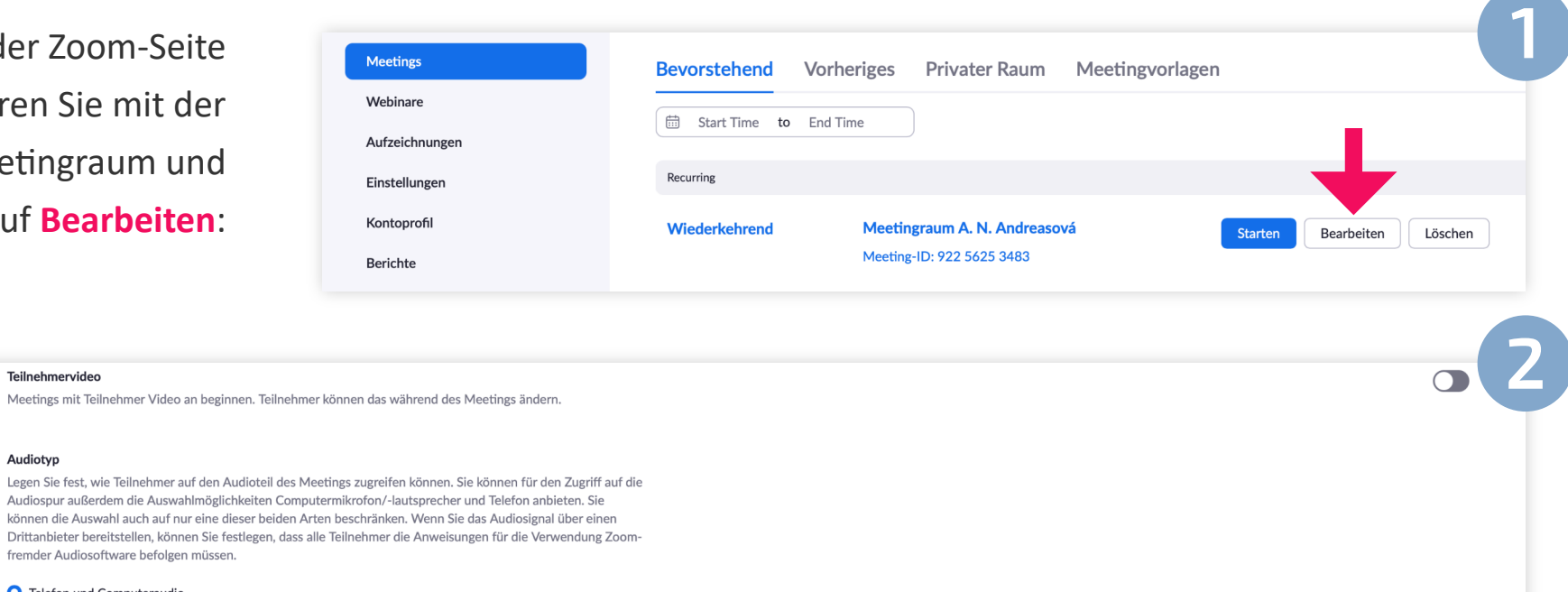

**O** Telefon und Computeraudio Sonstiges  $\bigcirc$  Telefon  $\bigcirc$  Computeraudio  $\rightarrow$ Teilnehmern Beitritt vor dem Host gestatten Teilnehmern die Teilnahme am Meeting vor Ankunft des Hosts erlauben

Scrollen Sie nach unten bis zum Punkt Teilnehmern Beitritt vor dem Host gestatten.

Aktivieren Sie den Schalter rechts außen.

Teilnehmervideo Meetings mit Teilr

Audiotyp

Danach können Sie die gewünschte Zeit einstellen und die Einstellung speichern:

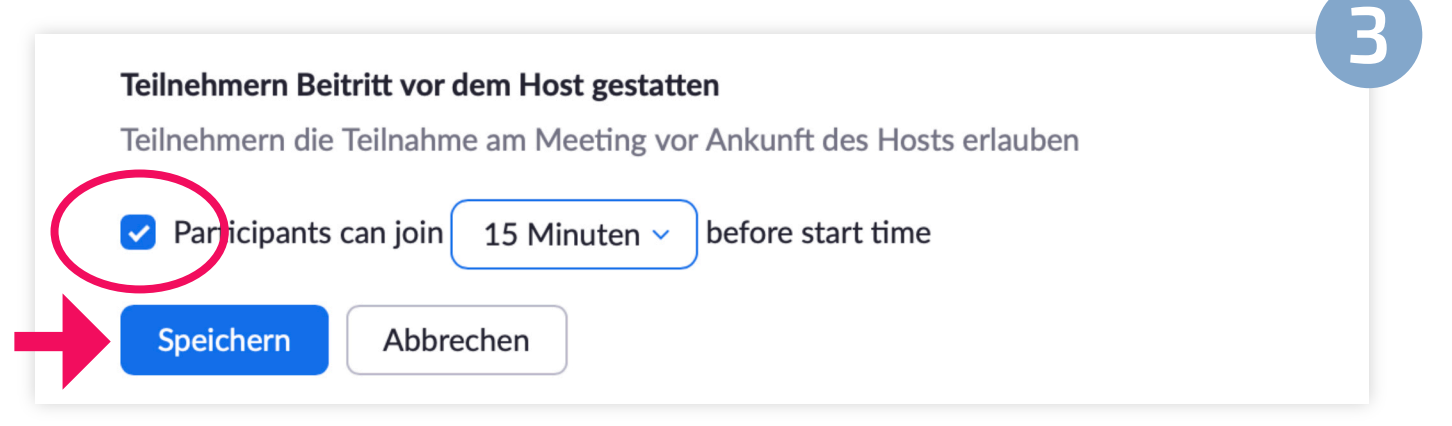

 $\bigcirc$ 

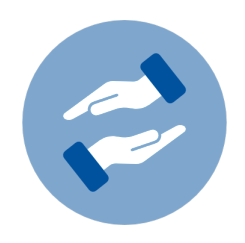

## **Mehr Unterstützung gewünscht?**

Wenn Sie Fragen zum Einsatz von Zoom in Ihrer Lehre haben, können Sie sich jederzeit an das BZH wenden. Das BZH bietet Workshops und Beratungen zum Einsatz von Zoom in der Lehre.

Weitere Anleitungen zu Zoom finden Sie auf den Seiten von HRZ:

Wenn Sie technischen Support zu Zoom brauchen, wenden Sie sich bitte an das HRZ:

### **bzh-qualifizierung@uni-bonn.de**

**[Weitere Anleitungen zu Zoom](https://www.hrz.uni-bonn.de/de/services/basis-ecampus-videokonferenzdienste/videokonferenzdienste/zoom)**

#### **zoom@uni-bonn.de**